# **Модуль управленияZOTA LANLux/МК, Smart SE/MK-S/Solid**

Паспорт и руководство по эксплуатации

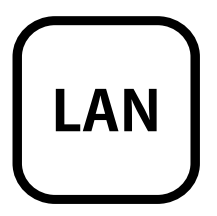

#### **СОДЕРЖАНИЕ**

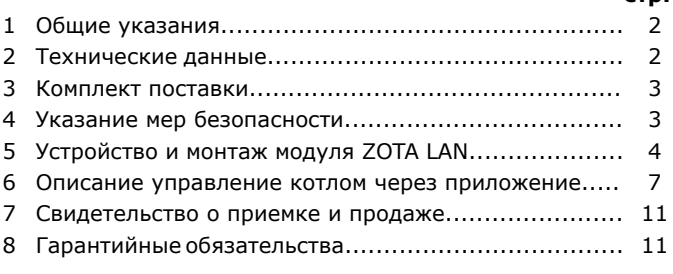

Предприятие - изготовитель оставляет за собой право вносить изменения в конструкцию модуля, не ухудшающие потребительского качества изделий.

**стр.**

## **1. Общие указания**

 Модуль подключения к сети Ethernet ZOTA LAN Lux/МК, Smart SE/MK-S/Solid в дальнейшем модуль LAN, предназначен для контроля и управления электроводонагревателями серий ZOTA Lux/МК/Smart SE/МК-S/Solid при помощи приложения для платформ Android или iOS или через сайт control.zota.ru. Модуль ZOTA LAN является дополнительным комплектующим изделием указанных электроводонагревателей.

 Для установки модуля LAN на электроводонагреватели изначально не имеющие возможности установки модуля LAN, необходимо произвести доработку в блоке управления (Lux/МК) или в блоке индикации (Smart SE/MK-S/Solid) электроводонагревателя.

## **2. Технические данные**

 2.1. Через приложение или сайт модуль ZOTA LAN позволяет контролировать и управлять следующими параметрами:

- Мощность котла;
- t°С помещения;
- t°С теплоносителя;
- Погод.регулирования;
- Термостат;
- Насос1;
- Насос2;
- Клапана;
- Режим работы котла.

возникновении 2.2. При возникновении неисправности B электроводонагреватель пришлет уведомление приложении с описанием возникшей неисправности.

 2.3. Габаритные размеры модуля для изделий Lux и MK - 128х103х33 мм.

 Габаритные размеры модуля для изделий Smart SE, MK-S и Solid - 118х45х18 мм.

 2.4. Масса модуля не более 211 г для изделий Lux и MK.

 Масса модуля не более 36 г для изделий Smart SE, MK-S и Solid.

# **3. Комплект поставки**

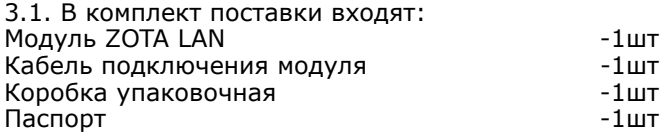

## **4. Указание мер безопасности**

 4.1. Монтаж и подключение модуля ZOTA LAN к блоку управления (Lux/МК) или к блоку индикации (Smart SE/MK-S/Solid) можно производить только при полностью обесточенном электроводонагревателе.

 4.2. Разъем сетевого кабеля необходимо пропускать только через кабельный ввод для датчиков во избежание повреждения оболочки кабеля.

 4.3. Запрещается нагрев модуля ZOTA LAN свыше 60°С во избежание повреждения аккумуляторной батареи, расположенной на плате модуля ZOTA LAN. Запрещается разбирать аккумуляторную батарею.

 **Внимание! Запрещается** производить любые подключения на не отключенном электроводонагревателе, это может привести к поражению электрическим током и (или) повреждению модуля LAN. В случае нарушений условий эксплуатации модуля, рекламации не принимаются.

## **5. Устройство и монтаж модуля ZOTA LAN.**

 5.1. Модуль ZOTA LAN состоит из металлической крышки (4), в которой установлена плата модуля в сборе (1) (Zota Lux/MK). Для котлов Zota Smart SE/ MK-S/Solid модуль ZOTA LAN состоит из платы модуля. На плате модуля находятся разъёмы для присоединения блока управления/индикации электроводонагревателя «BOILER» (XS1).

 Для присоединения к блоку управления/индикации в комплекте имеется кабель подключения модуля (2).

на 5.2. Для установки модуля ZOTA LAN электроводонагреватель необходимо:

 • Отключить электроводонагреватель от сети электропитания.

 • Открыть (Zota Lux) или снять (Zota MK, Smart SE, MK-S, Solid) кожух электроводонагревателя и снять блок управления/индикации, предварительно отсоединив от него разъёмы.

 • Отвинтить саморезы (5) и снять крышку блока управления/индикации.

 • Закрепить винтами (7) из комплекта поставки плату модуля LAN (1) к блоку управления/индикации (3) как показано на рисунке 2 (Zota Smart SE, MK-S, Solid) или закрепить винтами плату модуля ZOTA LAN в металлической крышке (4) как показано на рисунке 1 (Zota Lux, MK).

 • Подключить модуль ZOTA LAN (1) к блоку кабеля управления/индикации (3), с помощью управления (2) как показано на рисунке 1 (Zota Lux/MK) и рисунке 2 (Zota Smart SE/MK-S/Solid).

 • Закрыть крышку (4) и завинтить саморезы (5) как показано на рисунке 1; 2.

блок • Установить блок управления/индикации в электроводонагреватель, протянуть сетевой кабель в кабельный ввод для датчиков температуры и присоединить разъем сетевого кабеля (6) к модулю LAN. На блоке индикации Zota Smart SE/MK-S/Solid необходимо предварительно удалить заглушку.

• Закрыть кожух электроводонагревателя не допуская попадания сетевого кабеля на края кожуха во избежание повреждения.

 5.3. При выполнении всех требований по установке модуля ZOTA LAN в электроводонагреватель, указанных в данном разделе, гарантийные обязательства на блок управления/индикации электроводонагревателя сохраняются.

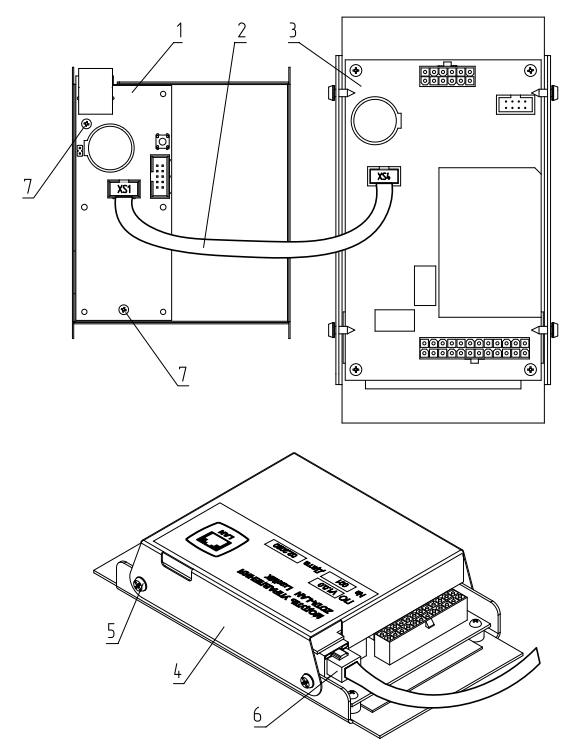

**Рис.1. Подключение модуля LAN к блоку управления ZOTA Lux/MK и к сети.**

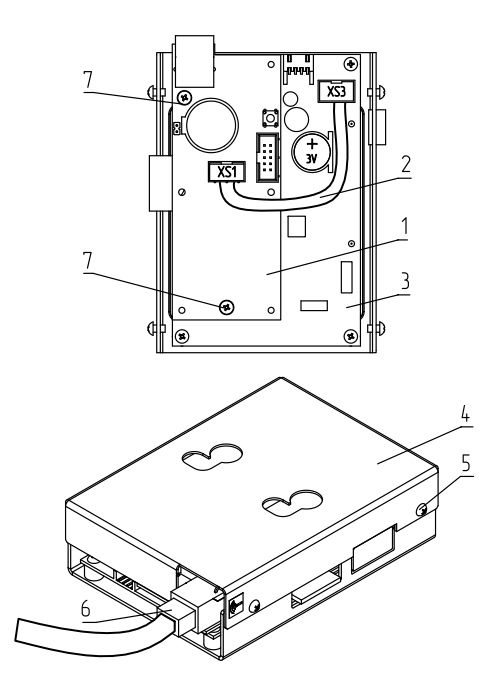

#### **Рис.2. Подключение модуля LAN к блоку индикации ZOTA Smart SE/MK-S/Solid и к сети.**

- 1-Модуль LAN
- 2-Кабель подключения модуля LAN
- 3-Блок управления (Lux/MK)/
- индикации (Smart SE/MK-S/Solid)
- 4-Металлическая крышка
- 5-Саморезы
- 6-Резъём сетевого кабеля
- 7-Винты

#### **6. Описание управление котлом через приложение.**

 6.1. Управление электроводонагревателем производится через приложение для платформ Android или iOS, а также при помощи сайта control.zota.ru.

установить Для этого необходимо мобильный приложение Zota Net на сервисом телефон, воспользовавшись Google Play или AppStore. Ссылку для установки приложения можно получить набрав в строке поиска «zota net» и выбрав необходимое приложение.

 Скачать программу можно также по на сайте ссылке, которая размещена www.zota.ru в разделе «Программное обеспечение» в подразделе «ПО для мобильных устройств» соответствующего котла, а так же можно считать QRкод при помощи камеры смартфона, расположенный на обложке данного полученной паспорта и перейти по ссылке.

6.2. После установки и запуска создать приложения необходимо учётную запись. Создать учётную запись можно как в приложении, так и на сайте control.zota.ru. Далее необходимо ввести ДЛЯ придуманный 6-ти значный код упрощенного входа в приложение.

 6.3. После входа в приложение Что бы необходимо добавить котёл. добавить котёл нажмите на знак «+» в нижней части экрана, в списке выберите вашу модель котла, в появившемся окне в разделе «Тип подключения» выберите «Internet/LAN», придумайте имя котла

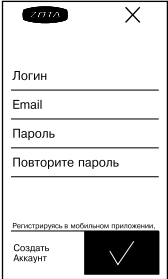

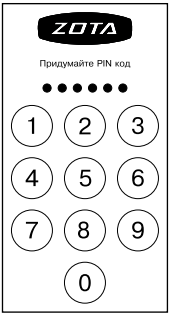

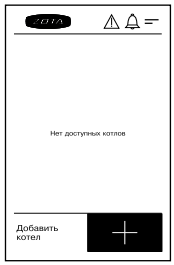

и введите серийный номер в соответствующие поля.

Серийный номер можно посмотреть в меню информация или в паспорте на котёл в разделе «Свидетельство о приёмке и продаже». Далее введите сетевой пароль, который задаётся в соответствующем меню котла (порядок подробно изменения сетевого пароля Lux/MK/ описан в паспорте на котёл Smart SE/MK-S/Solid в соответствующем разделе). После заполнения всех полей нажмите на знак «+» в нижней части экрана.

6.4. После удачного добавления котла в появившемся меню выберите добавленный котёл.

 6.5. В меню выбранного котла в разделе следующие «Информация» доступны параметры:

 • «Режим работы котла» в данном меню можно узнать установленную мощность, текущую мощность и режим работы, а так же настроить температуру помещения, температуру подачи и мощность котла.

ОСНОВНОГО • «Температура воды контура» в данном меню можно узнать установленную температуру воды и температуру воды, а так же настроить температуру помещения, температуру подачи и мощность котла.

 • «Температура воды дополнительного контура» в данном меню можно узнать температуру воды 2 и установленную температуру воды.

«Температура • «Температура воздуха основного контура» в воздуха данном меню можно узнать температуру же и установленную температуру воздуха, а так температуру настроить температуру помещения, подачи и мощность котла.

• «Температура воздуха дополнительного контура»

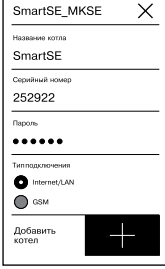

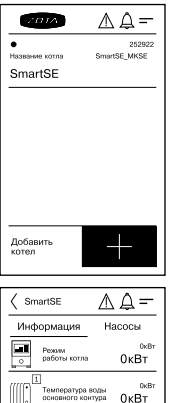

 $\ddot{\phantom{a}}$ 

20 °C

25 °C

 $\overline{2}$ Температура<br>датчика воды 2

 $\boxed{1}$ 

1 Температура  $\begin{bmatrix} \begin{smallmatrix} 1 \end{smallmatrix} \end{bmatrix}$  rewhere

в данном меню можно узнать температуру воздуха 2 и установленную температуру воздуха 2, а так же настроить температуру помещения, температуру подачи и мощность котла.

 • «Температура на улице» в данном меню можно узнать температуру на улице.

 6.7. В меню «Насосы» выбранного котла доступны следующие настройки:

 • «Насос 1» в данном меню можно узнать режим работы насоса его состояние и температуру воды основного контура и настроить режимы работы насоса.

 • «Насос 2» в данном меню можно узнать режим работы насоса его состояние и настроить режимы работы насоса.

 6.8. В меню «Клапаны» можно узнать температуру воды дополнительного режим контура, а так же настроить работы клапана.

 6.9. В разделе «Проблемы» который обозначен символом ( $\bigwedge$ ) отображаются критические уведомления.

 6.10. В разделе «Уведомления» который обозначен символом (Д) отображаются некритические уведомления.

 6.11. В дополнительном меню, в которое можно зайти нажав на символ (二). ). В данном меню доступны следующие настройки:

 • «Основные настройки» в данном меню можно настроить такие параметры как: температура помещения, температура подачи и мощность.

 • «Настройки устройств» в данном меню можно настроить такие параметры как: тип подключения, режим работы

 котла, клапан, насосы, погодное регулирование и термостат.

#### $\langle$  SmartSE ∧△− ормация Насосы Клапаны  $\boxed{\infty}$  $\mathbb{E} \Theta \mathbb{1}_{\text{Haccet}}$  $24<sup>°</sup>$  $\boxed{\infty}$   $\boxed{2}$ ιΘ1..

 $\langle$  SmartSE

X.

ация Насосы

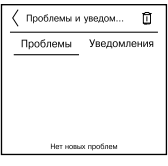

ΔΔ=

Клапаны

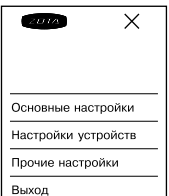

• «Прочие настройки» в данном меню можно знастроить температуру оповещения GSM, включить датчик уровня воды, включить задержку включения и выбрать режим регулирования.

 И кнопка «Выход» которая предназначена для выхода из учётной записи.

# **7. Свидетельство о приемке и продаже**

Модуль управления ZOTA LAN Lux/МК; Smart SE/ MK-S/Solid № \_\_\_\_\_\_\_\_\_\_\_\_\_ версия ПО \_\_\_\_\_\_\_\_\_\_\_\_ соответствует требованиям технической документации и годен к эксплуатации.

Штамп ОТК

Дата изготовления и поставляют 20 г.

Дата продажи и проставления 20 г.

М.П.

#### **8. Гарантийные обязательства**

 Изготовитель гарантирует нормальную работу модуля при соблюдении потребителем всех правил, изложенных в настоящем руководстве.

Гарантийный срок 12 месяцев со дня продажи.

 По вопросам качества модуля обращаться на предприятие-изготовитель по адресу:

660061, г. Красноярск, ул. Калинина,53А,

 ООО ТПК «Красноярскэнергокомплект» www.zota.ru. Служба технической поддержки: тел.(391)268-39-06, e-mail: service@zota.ru.